# **IUnified** InterfacesForUnity

## **Quickstart**

Simply define a new class that derives from *IUnifiedContainer<T>* (where *T* is your interface) and decorate it with the *[System.Serializable]* attribute.

```
using System;
public interface IEngine { /*...*/ }
public interface IAlarm { /*...*/ }
[Serializable]
public class IEngineContainer : IUnifiedContainer <IEngine> { }
[Serializable]
public class IAlarmContainer : IUnifiedContainer<IAlarm> { }
```
Any exposed field in your *MonoBehaviour* script that's of your derived type will automatically render in the editor using its custom property drawer.

```
using UnityEngine;
public class MyScript : MonoBehaviour
{
    public IEngineContainer Engine;
    public IAlarmContainer Alarm;
}
```
And that's it!

You can reference the interface from within code by accessing the container's *Result* property, or create a wrapping property around that and make the container *private* to pretty much forget about it altogether.

```
using UnityEngine;
public class MyScript : MonoBehaviour
{
    public IMyInterface Interface
    {
        get { return _interface.Result; }
        set { _interface.Result = value; }
    }
    :[SerializeField]
    private IMyInterfaceContainer _interface;
}
```
Now the rest of your code doesn't need to know about the container type, it just deals with your interface directly:

```
using UnityEngine;
public class MyOtherScript : MonoBehaviour
{
    public MyScript MyScript;
    public void Example()
    {
        IMyInterface item = MyScript.Interface;
        item.InterfaceMethod();
        MyScript.Interface = new MyImplementation();
    }
}
```
If you go this route, make *sure* you decorate the private field with the *[SerializeField]* attribute or else it will not be exposed to the editor and Unity will not remember it when serializing/deserializing.

You can similarly abstract a List of container derived types behind an *IList<TInterface>* by using the included *IUnifiedContainers* object, which is constructed given a delegate that returns the backing *List<TContainer>* field of the class. To implement a setter, use the included *ToContainerList* extension method as shown.

```
using UnityEngine;
using System.Collections.Generic;
using Assets.IUnified;
public class MyScript : MonoBehaviour
{
    public IList<IMyInterface> Interfaces
    {
        get
        \ddot{\theta}if(_interfacesDelegate == null)
             {
                 _interfacesDelegate = new IUnifiedContainers<IMyInterfaceContainer, IMyInterface>
                     (() \Rightarrow _interfaces);
             }
             return _interfacesDelegate;
        }
        set
        {
             _interfaces = value.ToContainerList<IMyInterfaceContainer, IMyInterface>();
        }
    }
    private IList<IMyInterface> _interfacesDelegate;
    [SerializeField]
    private List<IMyInterfaceContainer> _interfaces;
}
```
This will allow you to reference your interfaces directly without having to access the Result property like so:

```
using UnityEngine;
public class MyOtherScript : MonoBehaviour
{
    public MyScript MyScript;
    public void Example()
    {
        foreach(var item in MyScript.Interfaces)
        {
            item.InterfaceMethod();
        }
         IMyInterface indexedItem = MyScript.Interfaces[0];
        MyScript.Interfaces[1] = new MyImplementation();
         MyScript.Interfaces = new[]
            {
                new MyImplementation(),
                new MyImplementation()
            };
    }
}
```
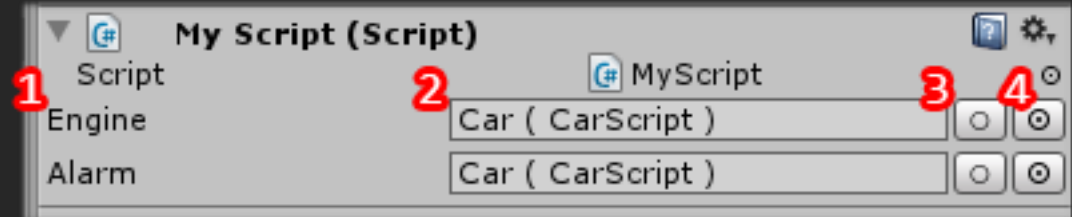

- 1. Field Name
- *2.* Value Displays the reference that is currently implementing the interface in *GameObject ( Component )* format if it is being implemented by a component; otherwise will display the type of the object that is currently implementing the interface or *null* if nothing is.

You can drag and drop *Components* or *GameObjects* here to set it to a value. If it is currently being implemented by a *Component* then you can click on it to ping the parent *GameObject* in the editor.

- *3.* Click to set the value to *null*.
- *4.* Click to open a list of all *GameObjects* and *Components* that implement the interface.

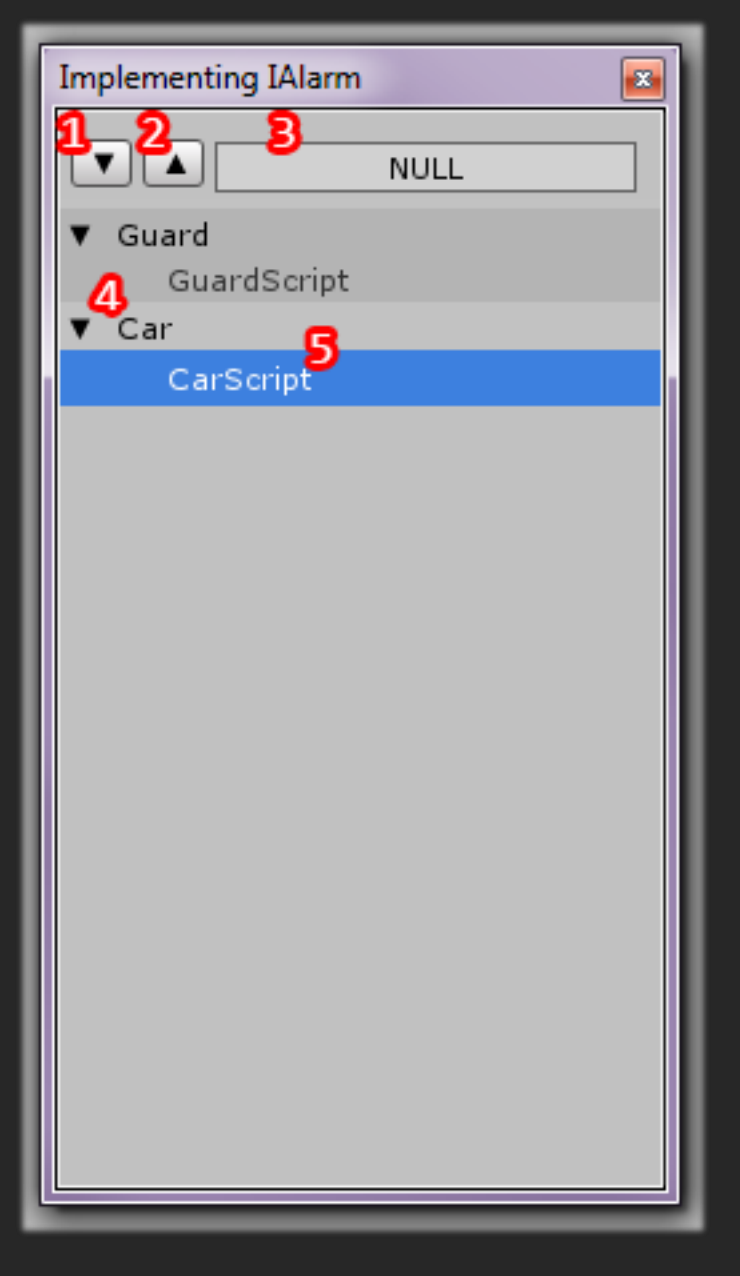

- 1. Expand all hierarchies below.
- 2. Collapse all hierarchies below.
- 3. Set value to null.
- 4. The *GameObject* with *Components* or children with *Components* that implement the interface. Click the foldout icon the expand/collapse the hierarchy and the name of the object to ping it in the editor.
- 5. The *Component* that implements the interface, click to select.

## **Automatic Property Drawer**

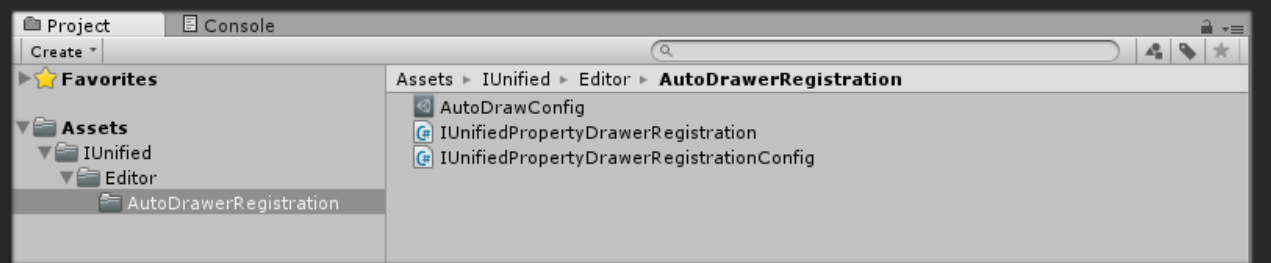

Included is a special component that will automatically register the *IUnifiedContainerPropertyDrawer* to draw all properties that derive from *IUnifiedContainer<T>* without the necessity of a unique property drawer or editor each time you define a new type. This is made possible by using *Reflection* to register the property drawer for each derived type every time Unity serializes/deserializes - as such this approach is vulnerable to changes in Unity's internal workings in the future.

If this mechanic ever stops functioning then you must decorate each field that's of a type that derives from *IUnifiedContainer <T>* with the *[IUnifiedContainer]* attribute in order for it to be integrated with the editor.

You can also switch this mechanic on or off by selecting the option from the *Edit > IUnified > Property Drawer Auto-Registration* menu item, or permanently disable the mechanic by simply deleting the **AutoDrawerRegistration** folder altogether.

Well, that's about it! If you have any questions you can reach me at *[woundedwolfgames@gmail.com](mailto:woundedwolfgames@gmail.com)* and I'll get back to you as soon as I can.

> Thank you for your support! Roman Habib Issa